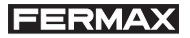

''MANUEL D' ADMINISTRATION ET DE PROGRAMMATION DE PLATINES ADS AVEC CLAVIER FERMAX'' Code 94451, édition Octobre 2002. Publication technique de caractère informatif publiée par FERMAX ELECTRONICA S.A.E.

Conformément à sa politique de perfectionnement continu, FERMAX ELECTRONICA, S.A.E. se réserve le droit de modifier, à tout moment et sans préavis, le contenu de ce document ainsi que les caractéristiques des produits auxquels il est fait référence.

Tout changement apparaîtra dans des éditions ultérieures de ce document.

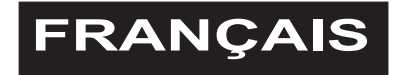

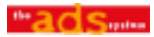

# **SOMMAIRE**

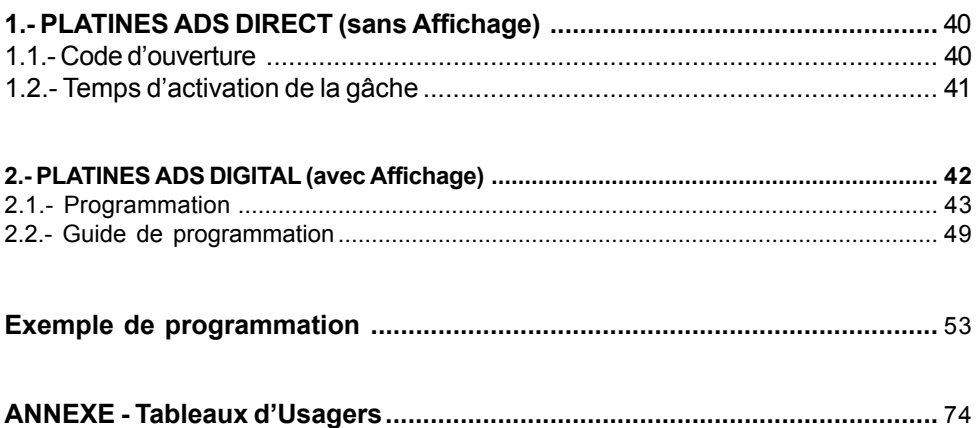

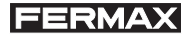

## *1.- PLATINES ADS DIRECT (sans Affichage)*

#### $\frac{1}{2}$  b a s i c *1.1.- Code d'ouverture*

Tous les modèles d'Amplificateur permettent l'ouverture de la porte à partir de la platine de rue en composant un code à 4 chiffres.

#### **Mode d'activation du code d'ouverture**

1.- Coupez l'alimentation électrique, court-circuitez les bornes B et B de l'amplificateur (ou appuyez sur le bouton d'ouverture de porte s'il est installé).

2.- Tout en maintenant le court-circuit, branchez l'alimentation du système (vous n'aurez alors plus besoin de maintenir le court-circuit, ni d'appuyer sur le bouton). Vous disposerez d'une minute pour activer le code d'ouverture, comme expliqué dans le point suivant.

3.- Indiquez le code de programmation 3 1 4 1 (ce code ne peut être modifié) et introduisez les quatre chiffres du code que vous souhaitez utiliser pour ouvrir la porte, puis appuyez sur la touche  $A$ 

#### **Changement de code**

Pour modifier le code d'ouverture, il est nécessaire de connaître le code précédent. Si vous ne connaissez pas l'ancien code d'ouverture, il vous faut suivre les étapes décrites dans le paragraphe précédent.

La manière de modifier le code est la suivante :

- 1.- Composez le code de programmation : 3 1 4 1.
- 2.- Introduisez le code d'ouverture actuel.
- 3.- Introduisez le nouveau code (à quatre chiffres) et appuyez sur la touche  $\triangle$ .

#### *REMARQUES :*

- $\checkmark$ *Utilisez la touche 'A' pour effacer ou recommencer la séquence de numérotation.*
- $\checkmark$  *Après avoir réalisé les opérations nécessaires, n'oubliez pas de supprimer le court-circuit entre B et B sur l'amplificateur de la platine.*
- $\checkmark$  *Une fois le code d'ouverture activé, cette fonction ne peut être annulée. Cela signifie qu'il y aura toujours un code d'ouverture, qu'il soit connu ou non des utilisateurs du système.*

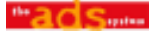

## *1.2.- Temps d'activation de la gâche*

Tous les modèles d'Amplificateur permettent la programmation des temps d'activation de l'ouverture de la gâche.

Il existe deux temps d'activation programmables :

- $\checkmark$  Temps d'ouverture de porte à partir du logement et à partir du clavier de la platine (à l'aide du code d'ouverture) ;
- $\checkmark$  Temps d'ouverture correspondant au bouton situé à l'intérieur de l'enceinte et qui servira à activer l'ouverture de la gâche (s'il est installé).

Le mode de programmation est le suivant :

- $\checkmark$  Débrancher l'alimentation, puis la rebrancher. Vous disposez d'environ une minute pour réaliser les étapes suivantes.
- $\checkmark$  Tapez le code de programmation 3 1 4 1 suivi de 4 chiffres et appuyez sur la touche  $\triangle$ . Sur ces 4 chiffres, les deux premiers correspondent au temps d'ouverture à partir du logement, et les deux derniers au temps d'ouverture à partir du bouton installé dans le vestibule.

#### *REMARQUES :*

- $\checkmark$ *Les temps doivent être compris entre 4 et 59 secondes.*
- $\checkmark$ *Les temps inférieurs à 10 secondes devront être précédés du chiffre '0'.*
- $\checkmark$  *En cas d'erreur au cours de la programmation des temps (ou si vous souhaitez effectuer des modifications), recommencez l'opération depuis le début.*

# **FERMAX**

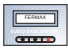

## *2.- PLATINES ADS DIGITAL (avec Affichage)*

Le Répertoire Digital est un dispositif inclus dans la platine de rue qui apporte des fonctions supplémentaires à votre équipement.

La première des fonctions supplémentaires apportées par ce dispositif est le répertoire électronique. Cette fonction permet au visiteur de visualiser les données des utilisateurs (les résidents) enregistrés dans le répertoire, simplifiant ainsi le processus de recherche (à l'aide des flèches) et d'appel (une fois la personne trouvée) grâce à la touche  $\triangle$ . Le répertoire électronique peut comprendre au maximum 350 utilisateurs (bien que le nombre maximal de logements reste 199). De cette manière, plusieurs utilisateurs du même logement peuvent être inscrits (l'équipement peut reproduire les données de l'appel et du logement sur plusieurs fiches afin de faciliter la tâche).

La deuxième fonction supplémentaire est un code d'ouverture personnalisé, de sorte que chacun des utilisateurs dispose de son propre code de clavier, carte de proximité ou clé de contact pour accéder à l'enceinte.

L'utilisation du répertoire digital permet également la codification des appels à quatre chiffres (0001...9999), de sorte que l'on peut réaliser des combinaisons 2-2 (deux chiffres pour l'étage et deux pour l'appartement).

### *ETAPES DE PROGRAMMATION RAPIDE (INITIALE)*

Lorsque vous mettez le système en marche pour la première fois, suivez les étapes suivantes. Information détaillée dans les paragraphes suivants

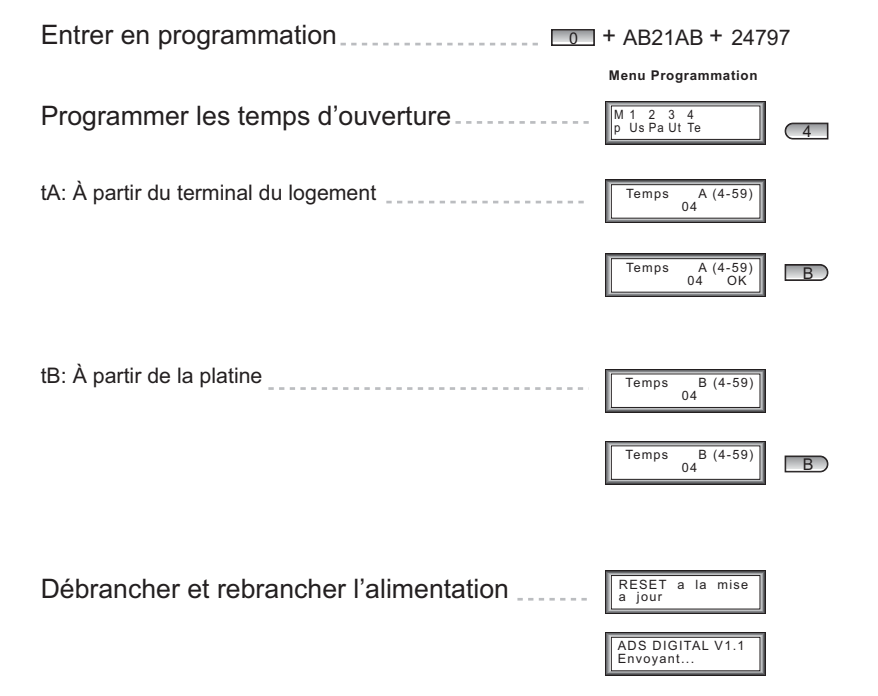

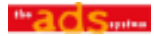

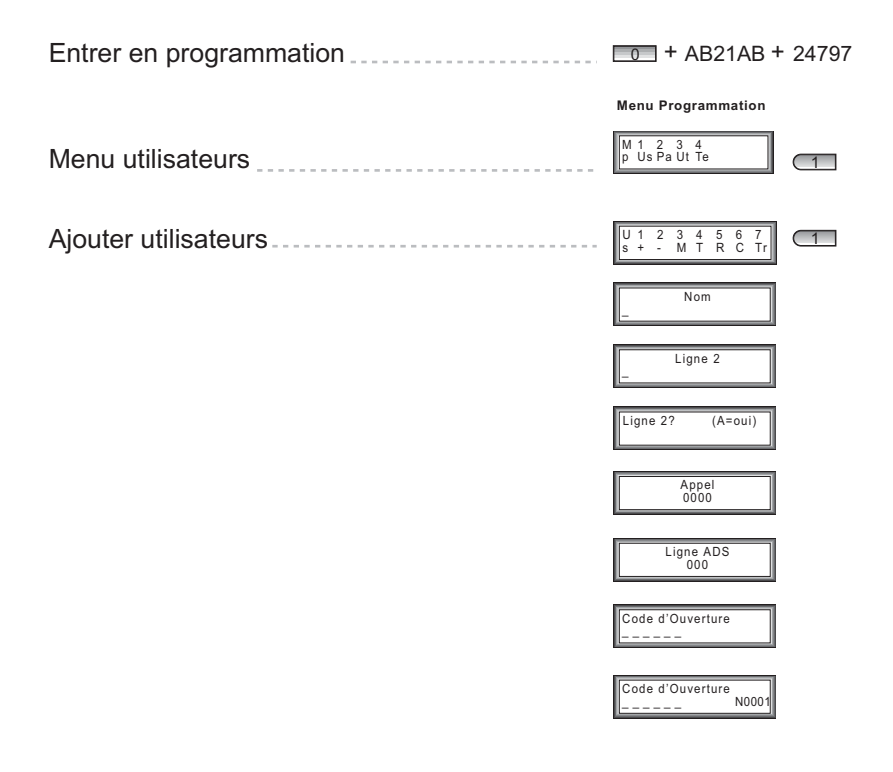

#### *2.1.- Programmation*

Pour effectuer une modification dans la configuration de l'équipement, il est nécessaire d'entrer en mode de programmation. Vous devez introduire '0' suivi du code d'accès '**AB21AB**' et le code de programmation.

Il existe des codes de programmation différents pour chacun des deux niveaux d'accès possibles :

- 9 le niveau d'accès *A (code 19025)* : permet d'ajouter, de modifier et d'effacer des utilisateurs ;
- $\checkmark$  le niveau d' accès  $\vec{B}$  (code 24797) : permet de réaliser les opérations précédentes et d'accéder au reste des options de configuration de l'équipement.

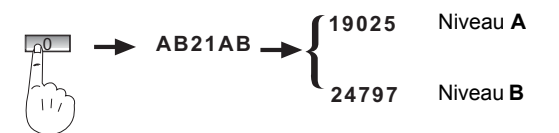

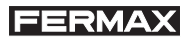

#### *Menu Principal*

Après l'introduction du code de programmation, vous accédez au menu principal :

**Menu de Programmation** 

**Menu Utilisateurs**

M 1 2 3 4<br>p Us Pa Ut Te

Le menu comprend trois options : **Ut**ilisateurs, **Pa**ramètres et **Ut**ilités.

**Menu d'usagers** 

:

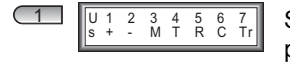

Ce menu permet d'ajouter (+), d'effacer (-), de modifier (M) les utilisateurs ou de consulter le total d'utilisateurs (T), si l'accès s'est fait avec le code d'utilisateur.

Si vous avez utilisé le code d'accès de niveau **B**, il est également possible d'effacer tous les utilisateurs (R), de compresser la mémoire en supprimant les espaces vides (C) ou de classer les utilisateurs en mémoire (O).

#### (**+**) AJOUTER UTILISATEUR **(niveaux A et B)**

Chaque fiche d'utilisateur contient les champs d'information suivants :

**(+) Ajouter usagers** 

 $N \cap m$ : 

Ligne 2

\**Nom* : 16 caractères. Il est indiqué sur la première ligne de l'affichage. Si vous appuyez sur '\*', cette information ne s'affichera pas.

\**Ligne 2* : 16 caractères. Elle apparaît sur la seconde ligne de l'affichage, et permet d'entrer plus d'un utilisateur par logement ou d'indiquer le type de commerce.

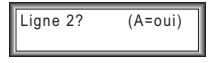

Appel noon

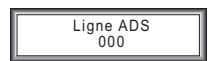

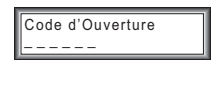

Code d'Ouverture N0001

\**Ligne 2?* : appuyez sur 'A' pour que l'information introduite dans le champ correspondant à la Ligne 2 apparaisse. Appuyez sur 'B' pour afficher uniquement le code d'appel ('PORTE : xxxx').

\**Appel* : code allant de 0001 à 9999 que le visiteur doit composer pour appeler cet utilisateur. Il est IMPOSSIBLE d' enregistrer deux fois le même. Appuyez sur 'A' pour rectifier. Validez en appuyant sur 'B'.

\**Ligne ADS* : **numéro de ligne** qui sera appelé lors de la numérotation du **code d'appel** ou après une recherche sur écran validée par ' $\bigcirc$ '. Comme dans le reste des systèmes ADS, le numéro de ligne doit avoir une valeur comprise entre 001 et 199 et doit avoir été enregistré préalablement dans le poste/moniteur. Appuyez sur 'A' pour rectifier. Validez en appuyant sur 'B'.

\**Code ouverture* : s'il s'effectue sur le clavier, les 6 chiffres devront toujours être introduits. Si moins de chiffres sont utilisés, vous devrez composer les 4 ou 5 premiers chiffres, en enlevant ceux de droite. Appuyez sur 'A' pour rectifier. Validez en appuyant sur 'B'.

Page 44 Pour entrer un code de carte ou de clé de contact, le dispositif doit être connecté à la platine et vous devez présenter la carte ou la clé au lecteur.

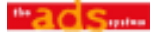

### (**-**) SUPPRIMER UTILISATEUR **(niveaux A et B)**

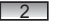

Nom

**+/-0\*\*** Cette option permet de supprimer une fiche (un utilisateur) de la mémoire du système. Appuyez sur les flèches de déplacement pour sélectionner la fiche que vous souhaitez supprimer.

Appuyez sur 'A' pour effacer.

Appuyez sur 'B' pour sortir.

### (**M**) MODIFIER UTILISATEUR **(niveaux A et B)**

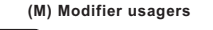

Nom :  $\Box$ 3

**+-(1\*\*** Cette option s'utilise de manière identique à la précédente mais elle permet de modifier les données d'un utilisateur, au lieu de les effacer. Effectuez la recherche à l'aide des flèches de déplacement.

Appuyez sur 'A' pour modifier.

Appuyez sur 'B' pour sortir.

La modification s'effectue de manière identique à l'introduction de données, la seule différence étant que les valeurs affichées sont les valeurs actuelles de l'utilisateur, et non les valeurs par défaut.

## (**T**) TOTAL D'UTILISATEURS EN MEMOIRE **(niveau B)**

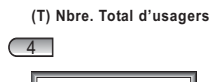

 $0002$ 

Cette option exécute un balayage de la mémoire du système et vérifie le nombre d'utilisateurs (de 0 à 350). Elle ne compte pas les espaces  $\frac{1}{\text{Total Codes}}$  vides éventuellement créés suite à l'effacement d'utilisateurs.

## (**R**) REMISE A ZERO DES UTILISATEURS **(niveau B)**

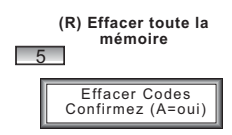

Cette option permet d'effacer TOUS les utilisateurs présents en mémoire.

Cette option est IRREVERSIBLE (il est impossible de revenir en arrière). Confirmez l'élimination en appuyant sur 'A'. Annulez l'action en appuyant sur 'B'.

### (**R**) COMPRESSER UTILISATEURS **(niveau B)**

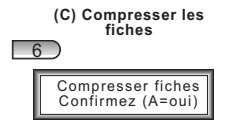

Cette option permet d'éliminer les espaces vides éventuels créés suite à l'effacement d'utilisateurs. Lorsque l'on remplit les espaces vides, la liste n'est plus dans l'ordre ; il est donc recommandé de classer ensuite les utilisateurs avec l'option suivante.

## (**R**) CLASSER UTILISATEURS **(niveau B)**

**(Tr) Classer les fiches** 

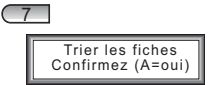

Cette option permet de classer les utilisateurs par ordre alphabétique croissant en tenant compte du champ 'Nom'. De cette façon, lors de la recherche sur l'écran, les noms défileront par ordre alphabétique, facilitant ainsi leur localisation.

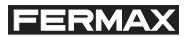

#### *Menu Paramètres (niveau B)*

En appuyant sur '2' dans le Menu Principal, vous accédez au Menu Paramètres :

**Menu Paramètres** 

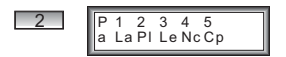

Ce menu permet de configurer les paramètres de fonctionnement du Répertoire Digital, comme la langue, le numéro de platine, le type de lecteur connecté, le nombre de chiffres du code d'accès par clavier, du code de programmation et du code d'administrateur.

(**Id**) LANGUE

Cette option permet de choisir la langue à utiliser.

 $\overline{1}$ (La) Langue Langue  $(1-4)$ 

L'une des langues suivantes peut être sélectionnée :

- '1' : Espagnol
- '2' : Anglais
- '3' : Français
- '4' : Allemand

#### (**Pl**) NUMERO DE PLATINE

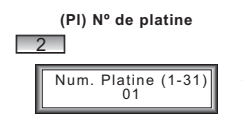

Ce paramètre indique l'accès (numéro de platine ADS) sur lequel est installé le répertoire. Appuyez sur '1' pour un accès principal ADS (pont JP1 placé dans l'amplificateur) et sur '2' pour un accès secondaire (pont JP1 enlevé).

Il est important de configurer ce paramètre, même s'il n'y a qu'une seule platine dans l'installation.

#### (**Le**) TYPE DE LECTEUR

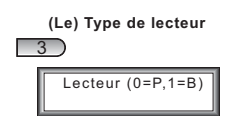

Le Répertoire Digital permet la connexion d'un dispositif d'identification ; il peut s'agir de deux types de lecteurs : clé de contact et carte de proximité.

Grâce à cette option, vous sélectionnerez lequel des deux est connecté. Appuyez sur '0' pour choisir le lecteur de proximité ou '1' pour lecteur de clés de contact.

#### (**Nd**) NOMBRE DE CHIFFRES

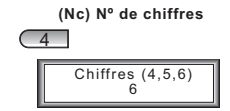

Sélectionnez le nombre de chiffres à utiliser pour les codes de clavier (ouverture de porte) : '4', '5' ou '6'.

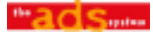

#### (**Cp**) CODE DE PROGRAMMATION

**(Cp)** Code de programmation

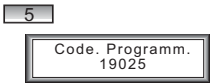

Cette fonction vous permet de changer le code de programmation (ou code d'utilisateur) de 5 chiffres. Par défaut, le code est '**19025**'.

#### *(6) CODE DE L'ADMINISTRATEUR*

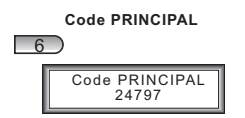

Cette option est cachée et permet de modifier le code d'administrateur. Ce code permet d'accéder à toutes les options de programmation du système. Par défaut, le code est le '24797'.

#### *Menu Utilités (niveau B)*

Ce menu permet de cloner la liste d'utilisateurs d'une platine à l'autre.

#### (**Cl**) CLONER

**Menu Utilités** 

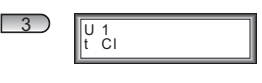

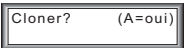

Sur les installations contenant plus d'un Répertoire Digital, il est possible de programmer les utilisateurs sur une seule platine et, grâce à cette option, de les copier sur n'importe quelle autre platine (de cette façon, les données seront exactement identiques sur toutes les platines).

Le mode d'exécution est très simple : le système vous demande le numéro de platine de destination (celle sur laquelle vous souhaitez copier les données de la platine actuelle). Par défaut, le numéro est '2', puisque vous avez normalement programmé la platine principale en premier ('1'). Une fois la platine de destination sélectionnée, appuyez sur 'B'. Confirmez en appuyant sur 'A', ou annulez en appuyant sur 'B'.

Pour pouvoir utiliser cette option, le câble de communication (bornes Sa et Sb) doit être installé entre les platines.

#### *Menu Temps (niveau B)*

Cette option permet de programmer les temps d'ouverture de la porte.

#### (**tA**) TEMPS A

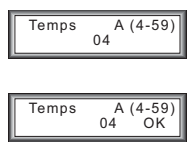

 $\Box$ 

Il s'agit du temps d'activation de la gâche lorsque l'ouverture de la porte est activée à partir du terminal du logement : poste ou moniteur.

Vous devez programmer un temps d'une valeur comprise entre 4 et 59 secondes.

Appuyez sur la touche 'B' pour valider.

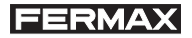

#### (**tB**) TEMPS B

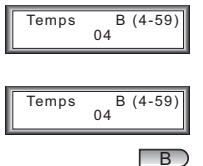

Ce paramètre définit le temps d'activation de la gâche lorsque l'on appuie sur le bouton d'ouverture de la porte du vestibule, ou lorsque l'on compose un code d'utilisateur valide : de clavier, clé de contact ou carte de proximité.

Vous devez programmer un temps d'une valeur comprise entre 4 et 59 secondes.

Appuyez sur la touche 'B' pour valider.

#### Réinitialiser le système

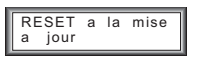

La dernière option (comme indiqué sur l'affichage ) entraîne la réinitialisation du système : une coupure d'alimentation.

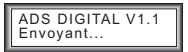

Lorsque l'on reconnecte l'alimentation de l'équipement, un message s'affiche et indique que les temps d'ouverture sont envoyés à l'amplificateur ADS (dispositif qui commande la gâche).

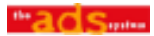

*2.2.- Guide de programmation*

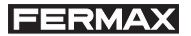

#### **GUIDE DE PROGRAMMATION**

Menu de Programmation

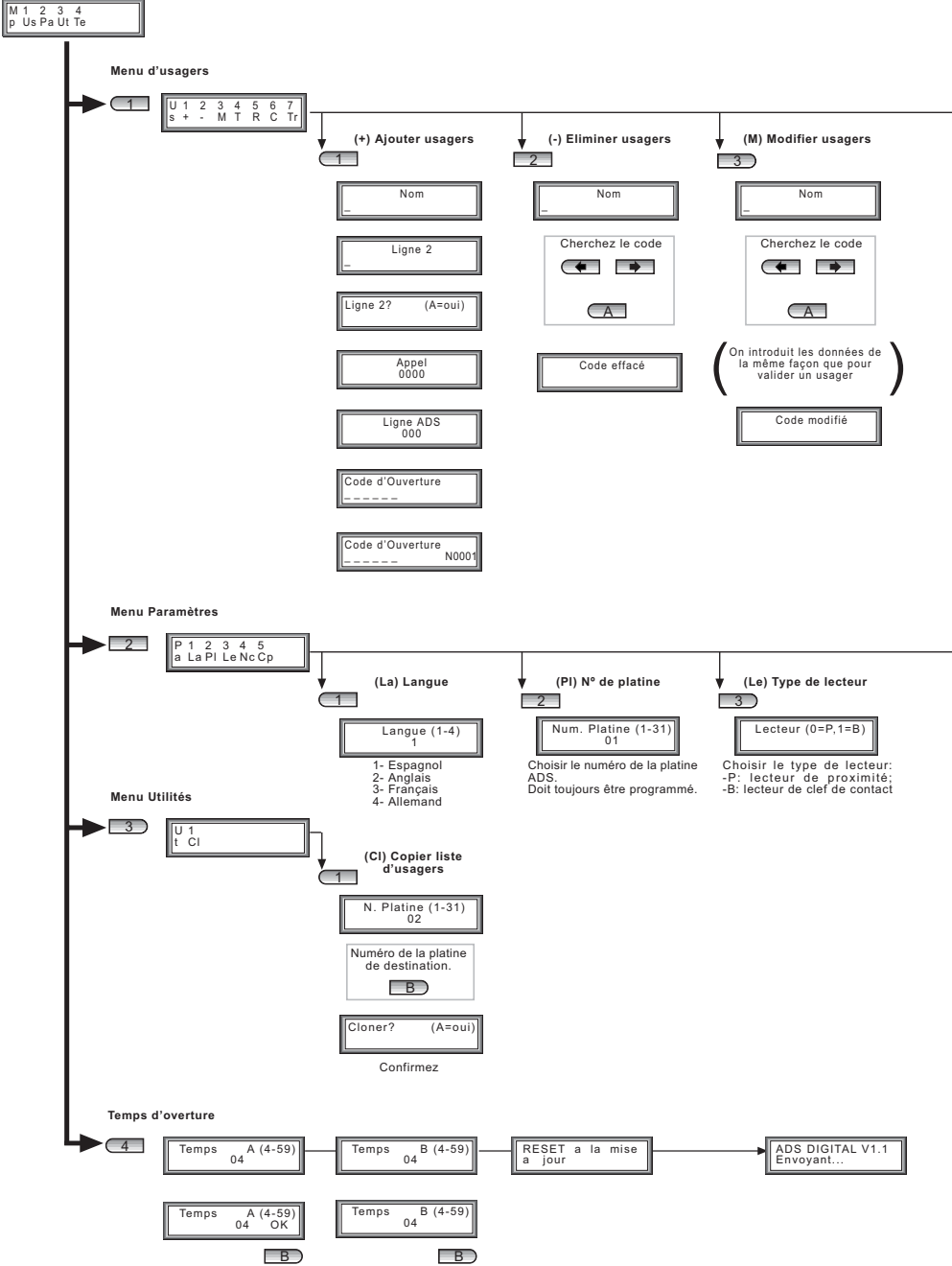

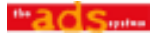

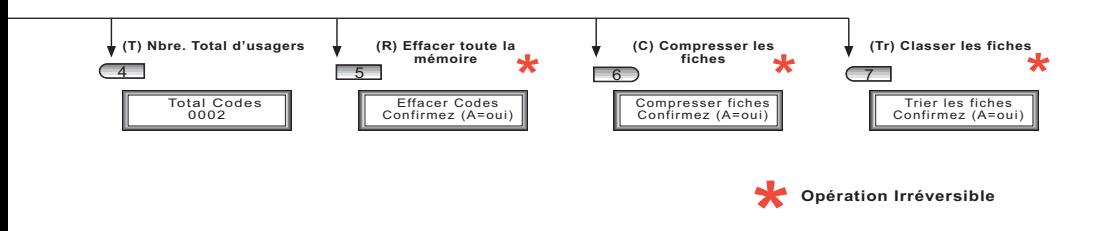

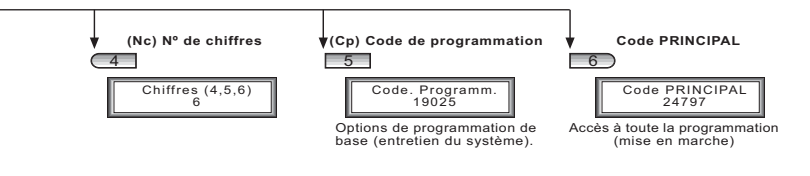

## **FERMAX**

## *EXEMPLE DE PROGRAMMATION*

**Exemple :** Programmation du code d'appel correspondant au logement du **14ème C (14ème étage, appartement C)**.

#### **1. Programmation du moniteur ou poste.**

Vous décidez d'attribuer le **"numéro de ligne" 42** à ce logement. Effectuez la programmation du moniteur/poste suivant les explications données dans le **Manuel de l'installateur**.

Il s'agit du numéro que vous composerez pour appeler le 14ème C à partir d'une platine SANS Affichage ou AVEC Affichage. Ce logement sera appelé en composant: **'42'**.

#### *REMARQUES :*

- $\checkmark$  *La programmation des terminaux de logement s'effectue de la même manière, qu'il s'agisse d'une platine de rue AVEC ou SANS Affichage.*
- $\checkmark$ *Dans le cas d'une platine SANS Affichage, la programmation est alors terminée.*
- $\checkmark$  *Dans le cas de platines AVEC Affichage, en plus de pouvoir effectuer l'appel comme s'il s'agissait d'une platine sans affichage, il est possible d'appeler :*

*- en composant directement le « code d'appel ».*

*-en recherchant l'utilisateur à l'aide des flèches et, une fois l'utilisateur trouvé, en appuyant sur la touche .*

**2. Programmation du « code d'appel », (seulement sur les platines AVEC Affichage).**

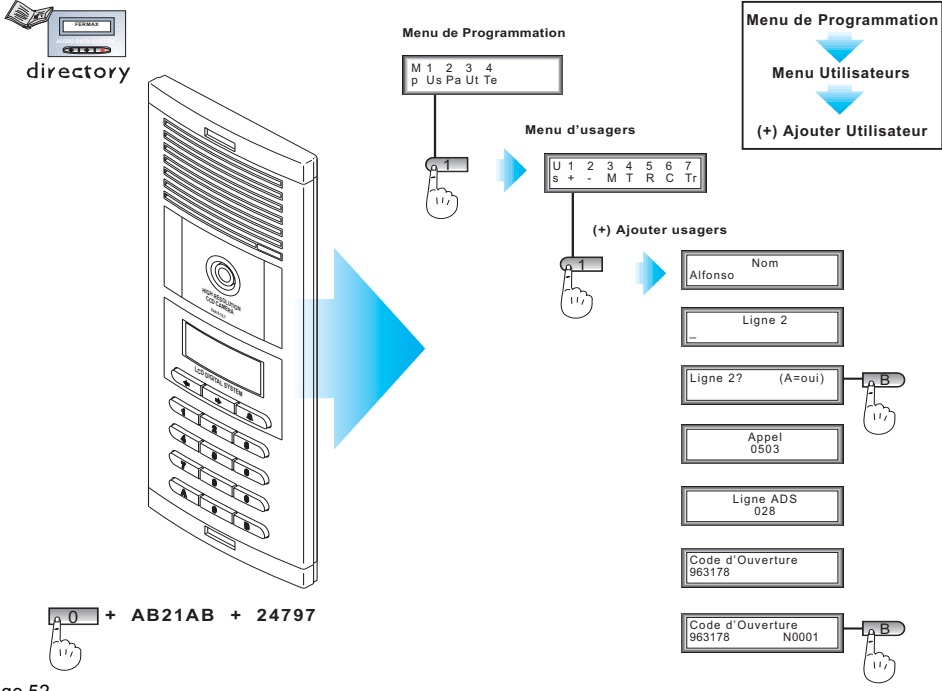

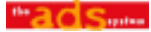

La programmation du « code d'appel » s'effectuera de la manière expliquée dans le diagramme. Les étapes précédentes décrivent la programmation d'utilisateurs sur la platine AVEC Affichage. **Expliquée avec plus de détails dans ce document.**

Pour appeler le logement 14ème C, il est possible d'appeler :

a) En composant le « numéro de ligne » : **'42'**.

b.) En composant le « code d'appel » : **'143'**.

c.) En recherchant l'utilisateur à l'aide des flèches puis, une fois l'utilisateur trouvé, en appuyant la touche sonore **''**.

#### **REMARQUES TRÈS IMPORTANTES :**

 $\checkmark$  L'appel expliqué aux points b.) et c.) ne pourra s'effectuer que si l'utilisateur a été ajouté à la liste.

#### **Lorsque l'on compose un code d'appel, le répertoire cherche d'abord automatiquement parmi les utilisateurs inscrits, de sorte que :**

- $\checkmark$  Si l'utilisateur n'est pas ajouté au répertoire, l'appel sera effectué de la même manière qu'avec une platine SANS Affichage : ' $42+Q'$ '
- $\checkmark$  Si vous composez le « code d'appel » d'un utilisateur qui n'est pas inscrit, l'appel s'effectuera automatiquement au poste ou moniteur programmé avec ce « numéro de ligne » (comme s'il s'agissait d'une platine SANS Affichage).
- $\checkmark$  Il sera impossible d'appeler un utilisateur non-inscrit si le « code d'appel » enregistré dans le poste est le même que le « numéro de ligne » programmé dans le logement d'un autre utilisateur qui, lui, est inscrit.

#### $\checkmark$  **Il est recommandé de se conformer au manuel d'Entretien de l'installation inclus dans votre Kit.**

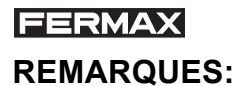

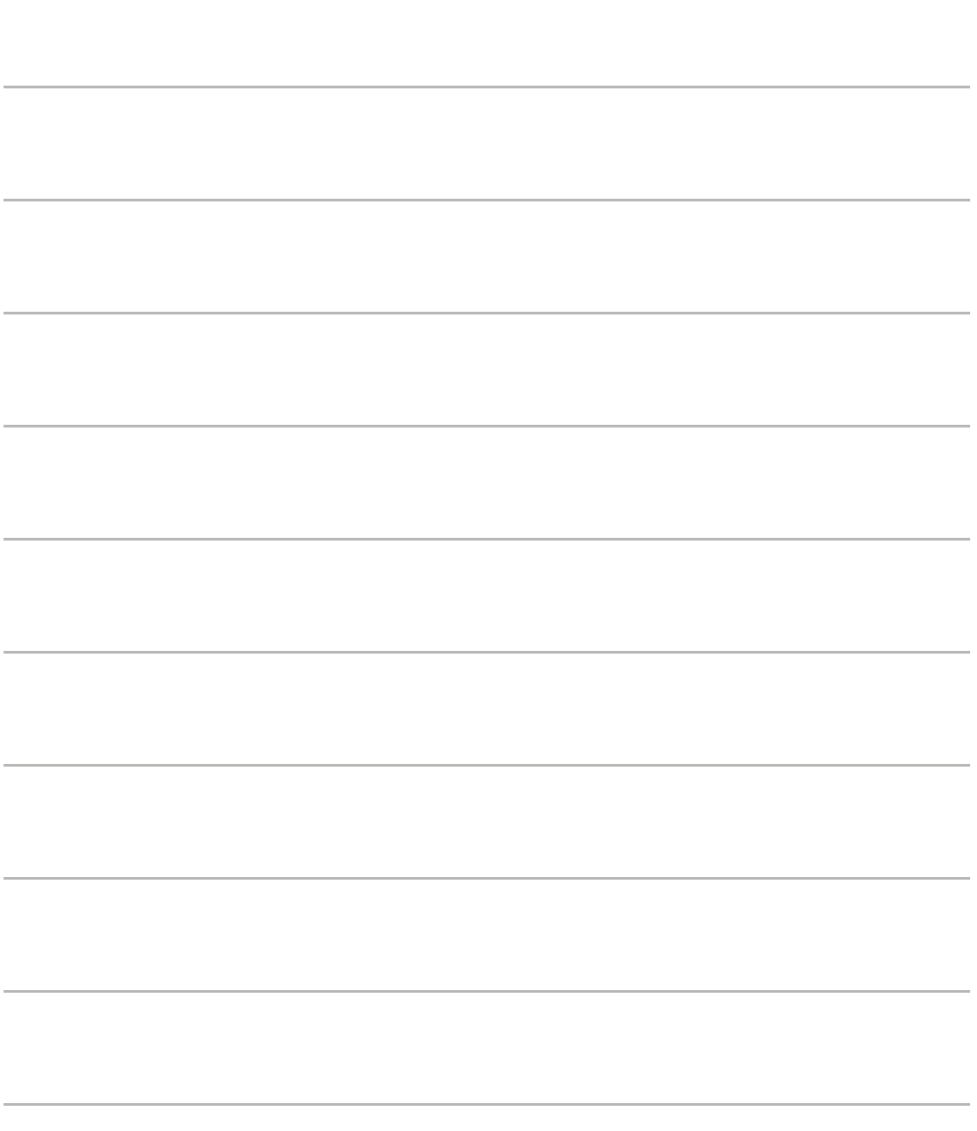

l,

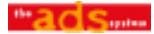

Cet appareil peut être programmé et entretenu par PC. Pour plus d'information, consultez notre web: http://www.fermax.com